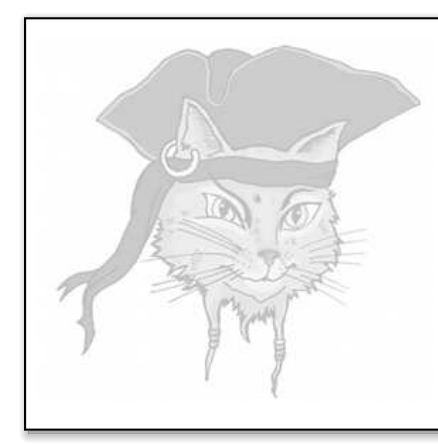

# Surreptitious Software

Exercise

Attacks

Watching Data

Christian Collberg Department of Computer Science, University of Arizona February 26, 2014

## Watching data

A common software protection technique is to make the program crash when it detects that someone is trying to tamper with it. For example, the program can set a pointer to NULL causing a segmentation fault when the pointer is dereferenced.

```
\text{int} * \text{ptr} = \ldots;.
        .
        .
if (I-am-tampered - with) {<br>ptr = NULL; \Leftarrow 1
                                   \Leftarrow tamper-response here!
}
        .
        .
        .
x = *ptr \Leftarrow crash here!
```
For an attacker, a crash can provide useful information. He can run the program until it crashes and then trace back from the crash site to the location that caused the crash.

## The Program

Figure 1 shows the code for player3. Notice how the detection of the wrong code and the setting of player key to NULL happens in one place, and the dereference of player key in another! This makes it harder for the attacker to trace back from the segmentation fault to the cause of the crash.

## The Algorithm

In our player program, the tamper-response is to set the player key variable to NULL. The next time it is referenced, a segmentation fault is thrown.

So, our strategy here is as follows:

- 1. Run the program until it crashes,
- 2. see what pointer variable was dereferenced,
- 3. set a watchpoint on that variable,
- 4. run the program again,
- 5. when the watch-point is hit, we know the location where the variable was set to NULL,

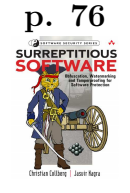

```
\sqrt{2} \sqrt{2} \sqrt{2} \sqrt{2} \sqrt{2} \sqrt{2} \sqrt{2} \sqrt{2} \sqrt{2} \sqrt{2} \sqrt{2} \sqrt{2} \sqrt{2} \sqrt{2} \sqrt{2} \sqrt{2} \sqrt{2} \sqrt{2} \sqrt{2} \sqrt{2} \sqrt{2} \sqrt{2} \sqrt{2} \sqrt{2} \sqrt{2} \sqrt{2} \sqrt{2} \sqrt{2uint32 the_player_key = 0 xbabeca75 ;
uint32 * player_key = & the_player_key ;
FILE* audio;
int activation_code = 42;
uint32 play (uint32 user_key, uint32 encrypted_media [], int media_len) {
     int code ;
     printf ("Please enter activation code: ");
     scanf ("%i", & code);
     if ( code != activation_code ) {
          fprintf (stder, "s! \n \in \mathbb{N}; "wrong code");<br>player_key = NULL;
                                                                     \Leftarrow Tamper-response here!
     }
     int i ;
     for ( i = 0; i < medianmath> = 1 e n; i++) {
           uint32 key = user_key ^ * player_key; \Leftarrow Crashing here!
           uint32 decrypted = key ^ encrypted_media [i ];
          float decoded = (float) decrypted;
          fprint(f(audio, "%f\n', decoded); fflush(audio);}
}
\left( \left( \right) \left( \left( \right) \left( \right) \left( \left( \right) \left( \left( \right) \left( \left( \right) \left( \left( \right) \left( \left( \right) \left( \left( \right) \left( \left( \right) \left( \left( \right) \left( \left( \right) \left( \left(
```
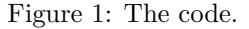

6. replace var = NULL with NOPs.

#### **Prerequisites**

Before working the exercise make sure you download, install, and build the following:

1. Install the following tools:

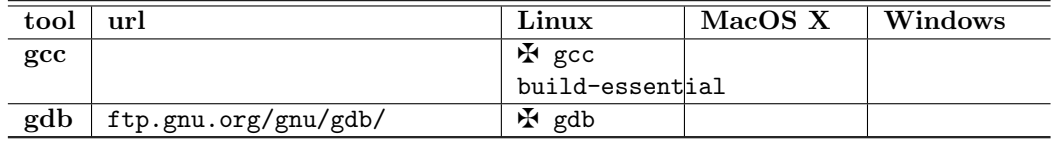

- 2. Download program and data files:
	- (a) wget 'http://www.cs.arizona.edu/~collberg/tmp/ssx.zip'
	- (b) unzip ssx.zip
	- (c) cd ssx/attack-defense attack3
- 3. Build the player3 executable which you will be working on from now on:

> make

## Crack — Remove the tamper-response!

1. Run the program, enter the wrong activation code, and wait for the program to crash.

```
\sqrt{2} \sqrt{2} \sqrt{2} \sqrt{2} \sqrt{2} \sqrt{2} \sqrt{2} \sqrt{2} \sqrt{2} \sqrt{2} \sqrt{2} \sqrt{2} \sqrt{2} \sqrt{2} \sqrt{2} \sqrt{2} \sqrt{2} \sqrt{2} \sqrt{2} \sqrt{2} \sqrt{2} \sqrt{2} \sqrt{2} \sqrt{2} \sqrt{2} \sqrt{2} \sqrt{2} \sqrt{2(gdb) run 0xca7ca115 1000 2000 3000 4000
 Please enter activation code: 43
 wrong code !
```
 $\frac{1}{\sqrt{2}}$   $\frac{1}{\sqrt{2}}$   $\frac{1}{\sqrt{2}}$ 

What is the address where the pointer variable is dereferenced?

2. Disassemble a region around this point to see where the address was computed. Show the instructions here:

- 3. Looking at these instructions, can you figure out what the address of the variable (player key) is? Write it here:
- 4. Now, set a hardware write watchpoint on the address of the pointer variable. Show the gdb command:

5. Re-run the program with the watch-point set. With some luck, gdb will now tell you where in the program the variable gets set to null! Show the address!

> NOTE: If gdb doesn't say "Hardware watchpoint 1: ..." it means this particular installation doesn't support hardware watchpoints. The result is that execution will be very slow. gdb 7.2 on Mac OS X, for example, doesn't seem to support hardware watchpoints — use gdb 6.8 instead.

6. Disassemble a bit of code around this address until you see the mov1 instruction that stores 0 into the pointer! Show the instructions here:

- 7. Now, based on the instructions you just saw, what's the address of the instruction that sets player key to null? How long is the instruction?
- 8. Now quit gdb, and start it up again.

Next, write over the movl instruction with something innocuous! The NOP instruction is 1 byte long and has the opcode 0x90. How many of them do you need to insert to obliterate the mov1 instruction? Show the gdb instructions here:

- 9. Disassemble the region again!
- 10. Exit gdb! Is the program working?!?! Use vbindiff to compare the old and the new versions!